## **Rückverfolgbarkeit**

Willkommen zum Rückverfolgbarkeitshandbuch der **abacus edv-lösungen GmbH & Co. KG**.

Das vorliegende Handbuch darf nicht – auch nicht in Auszügen - ohne ausdrückliche schriftliche Genehmigung der abacus edv-lösungen GmbH mit mechanischen oder elektronischen Mitteln, durch Fotokopieren oder sonstige Art und Weise vervielfältigt oder übertragen werden. Die in den Beispielen genannten Firmenangaben und sonstige Daten sind frei erfunden, eventuelle Ähnlichkeiten oder Parallelen zu real existierenden Firmen oder Personen wären daher rein zufällig. Diesen Unterlagen liegt der zur Drucklegung aktuelle Programmstand zugrunde. Fehlerfreiheit können wir jedoch nicht garantieren. Für fachliche und drucktechnische Fehler in dieser Dokumentation haftet die abacus edvlösungen GmbH nicht. Die Beschreibungen in diesem Handbuch stellen ausdrücklich keine zugesicherte Eigenschaft im Rechtssinne dar. Die hier enthaltenen Angaben und Daten können durch die abacus edv-lösungen GmbH ohne vorherige Ankündigung geändert werden.

Die Rückverfolgbarkeit Version 7.1.XXX ist für die Sage Office Line 100 vom **30.06.2016** freigegeben.

Für die ordnungsgemäße Installation und Arbeit mit der abacus Software Rückverfolgbarkeit 7.1.XXX beachten Sie bitte unbedingt diese Installationsanleitung.

- 1. Der Benutzer, der die Installation der Rückverfolgbarkeit 7.1.XXX durchführt, muss unter dem Betriebssystem Windows und in der Sage Office Line über Administratorrechte (alle Rechte) verfügen.
- 2. Führen Sie vor jeder Installation/Deinstallation eine Datenbanksicherung durch und sichern Sie gegebenenfalls vorhandene individuelle Anpassungen!
- 3. Wenn Sie eine ältere Version der Rückverfolgbarkeit verwenden, ist diese vor der Installation einer neueren Version zu deinstallieren.
- 4. Öffnen Sie die Datei Autorun.exe auf der Installation CD und wählen den Eintrag "Setup abacus Module 7.1.XXX.X" aus. Im Installationsassistenten wählen Sie das Modul Rückverfolgbarkeit aus und folgen den Installationsanweisungen.
- 5. Führen Sie nach der Installation mit dem Sage KHK Administrator ein Datenbankupdate durch. Nähere Informationen dazu finden Sie in der Dokumentation der Office Line.
- 6. Bei eingeschalteter Code-Sicherheit in der Sage Office Line ist der im Sagepfad Verzeichnis "Signierung" mitgelieferte Schlüssel (abacus-edv.OLKey) manuell im OLAdministrator/Code-Sicherheit-Verwaltung hinzuzufügen.
- 7. Starten Sie die Warenwirtschaft wie gewohnt über Start / Programme / Sage Office Line 100 / Warenwirtschaft und melden Sie sich an der Datenbank an. Anschließend klicken Sie in der Menüleiste den Begriff Grundlagen / Zusatzmodule an. Es wird nun ein Dialogfenster angezeigt. Klicken Sie bitte hier die Schaltfläche Installieren an. Im nächsten Fenster wählen Sie die Datei abaPalettenEtikettierung71.mda aus und bestätigen mit der Schaltfläche Öffnen. Anschließend bestätigen Sie die Installation durch Anklicken der Schaltfläche Ja. Im Fenster Zusatzmodule erscheint der markierte Eintrag abacus PalettenEtikettierung 7.1.XXX Fügen Sie wie eben beschrieben nacheinander die Dateien abapalettenerfassung71.mda, abapalettenetikettprint71.mda, abaChargenverwaltung71.mda und abaChargenverwaltung71.mda hinzu. Als nächsten Schritt beenden Sie die Installation mit der Schaltfläche Schließen und bestätigen die Nachricht mit OK. Schließen Sie die Warenwirtschaft und starten Sie diese erneut, damit die Änderungen wirksam werden.
- 8. Nach erfolgtem Neustart ist es notwendig den Belegdruck neu zu installieren. Dazu deinstallieren Sie unter Grundlagen / Zusatzmodule den installierten Belegdruck. Sichern Sie die Datei OLAbfPrintAddIn71.mda und benennen Sie die Datei OLAbfPrintAddIn71\_mit\_Paletten.mda um in OLAbfPrintAddIn71.mda. Nach einem weiteren Neustart der Warenwirtschaft installieren Sie den Belegdruck (OLAbfPrintAddIn71.mda) unter System / Zusatzmodule erneut.
- 9. Gegebenenfalls müssen Sie nun die Grundlagen der einzelnen Module anpassen.
- 10. Lesen Sie dazu die entsprechenden Abschnitte im Handbuch, welches sich auf der CD im Verzeichnis Doku befindet. Sollten Sie ein Druckexemplar des Handbuches wünschen, können Sie es bei uns bestellen.
- 11. Bei Fragen zur Installation und Konfiguration hilft Ihnen unser Supportteam unter der Telefonnummer 038852 / 6010 während unseren Geschäftszeiten gerne weiter.

From: <https://wiki.abacus-edv.de>- **abacus DokuWiki**

Permanent link: **<https://wiki.abacus-edv.de/doku.php?id=handbuch:rueckverfolgbarkeit>**

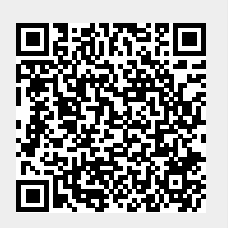

Last update: **06.04.2021 07:27**